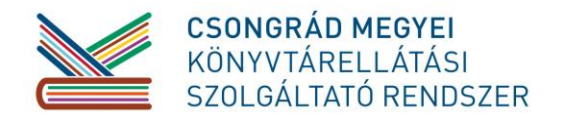

 $6720$  Szeged, Dóm tér 1-4.  $\boxtimes$ : 6701 Szeged, Pf.: 441.  $\mathbf{\widehat{m}}$ : (36) 62/425-525

Tárgy: kszr-levél, ODR Dátum: 2014. december 04. előadó: Oros Sándor Iktatószám:

Kedves Kollégák!

A kistelepülési ellátás egyik nagyon fontos pillére a könyvtárközi kölcsönzés. Mint bizonyára mindannyian tudjátok, Csongrád megyében a Somogyi-könyvtár vállalja a könyvtárközi kölcsönzés teljes postaköltségét, így az sem benneteket, sem az olvasóitokat nem terheli.

A könyvtárközi kölcsönzés alapszolgáltatása a Somogyi-könyvtárnak. A legtöbben már ismeritek a szolgáltatást, s használjátok is rendszeresen. Azonban úgy gondoljuk, hogy "jó bornak is kell a cégér".

Mindenképpen szeretném felhívni a figyelmeteket arra, hogy használjátok rendszeres ezt a szolgáltatást, hiszen így ténylegesen teljes körűen tudtok szolgáltatni az olvasóitoknak. Ezzel kapcsolatosan azt kérjük, hogy a szolgáltatást minden esetben az ODR portálon keresztül használjátok. [\(http://www.odrportal.hu/\)](http://www.odrportal.hu/)

Ez mindannyiunk számára nagyon fontos, hiszen így biztosabban teljesül a kérésetek, s pontosabb statisztikát tudunk adni.

A portál használatához készítettünk egy rövid segédletet (lásd alább), de segítséget kaphattok az alábbi linken is:

[http://hu.wiki.lib.unideb.hu/index.php/Orsz%C3%A1gos\\_Dokumentumell%C3%A1t%C3%A](http://hu.wiki.lib.unideb.hu/index.php/Orsz%C3%A1gos_Dokumentumell%C3%A1t%C3%A1si_Rendszer?date=Cs041214014422) [1si\\_Rendszer?date=Cs041214014422](http://hu.wiki.lib.unideb.hu/index.php/Orsz%C3%A1gos_Dokumentumell%C3%A1t%C3%A1si_Rendszer?date=Cs041214014422)

Valamint természetesen forduljatok bizalommal a megyei hálózat munkatársaihoz a szokott címeken, vagy könyvtárközis kollégáinkhoz a [kkozi@sk-szeged.hu](mailto:kkozi@sk-szeged.hu) email címen.

A szolgáltatásról egy rövid leírást találhattok a Somogyi-könyvtár honlapján is: <http://www.sk-szeged.hu/konyvtarkozi-kolcsonzes>

Tisztelettel,

Palánkainé Sebők Zsuzsanna könyvtárigazgató

## 1. belépés után érdemes a keresést elindítani az ÖSSZETETT KERESÉS fülnél,

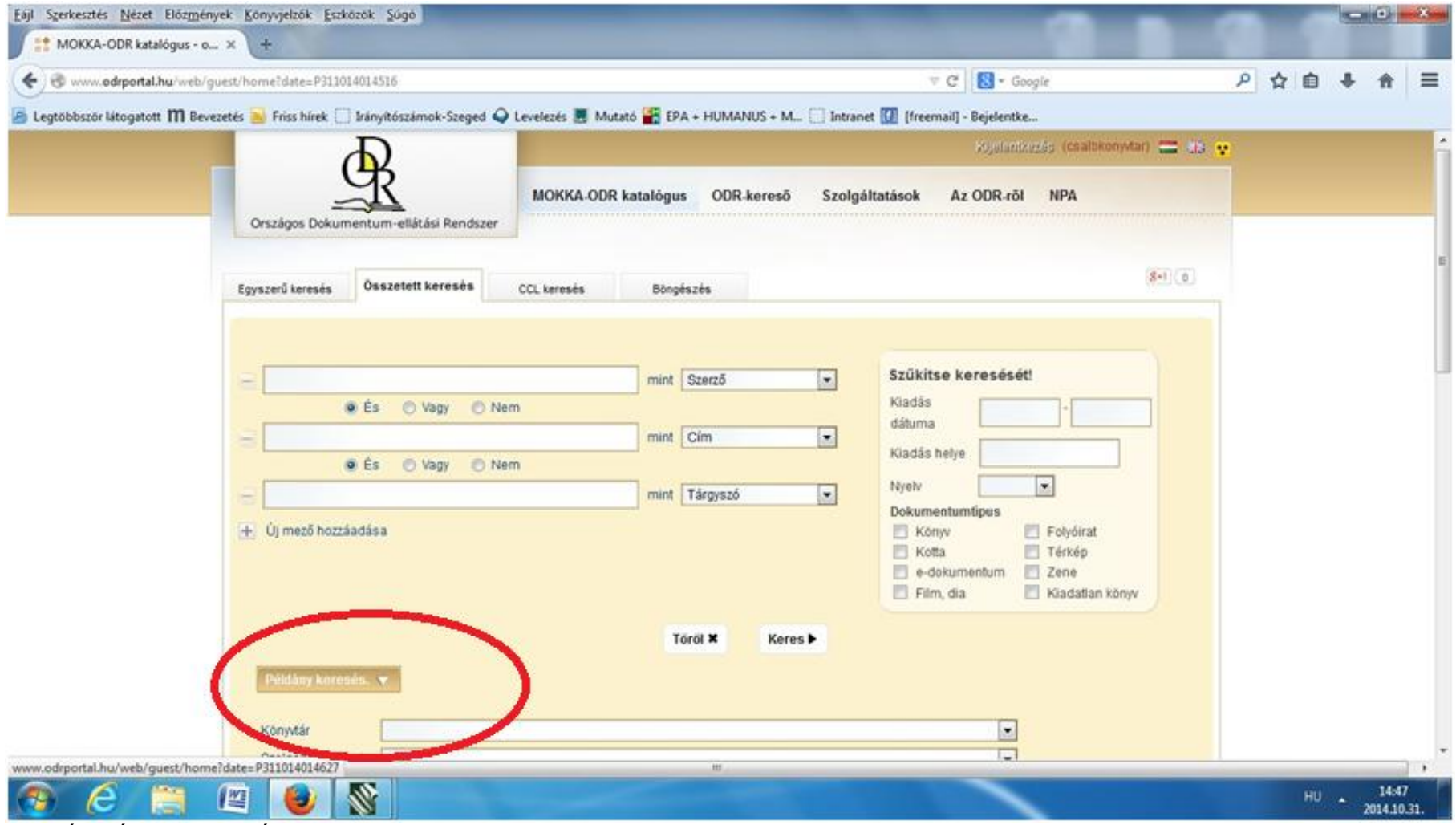

2. a PÉLDÁNY KERESÉS fülnél legördítve kiválasztani a Somogyi-könyvtárat

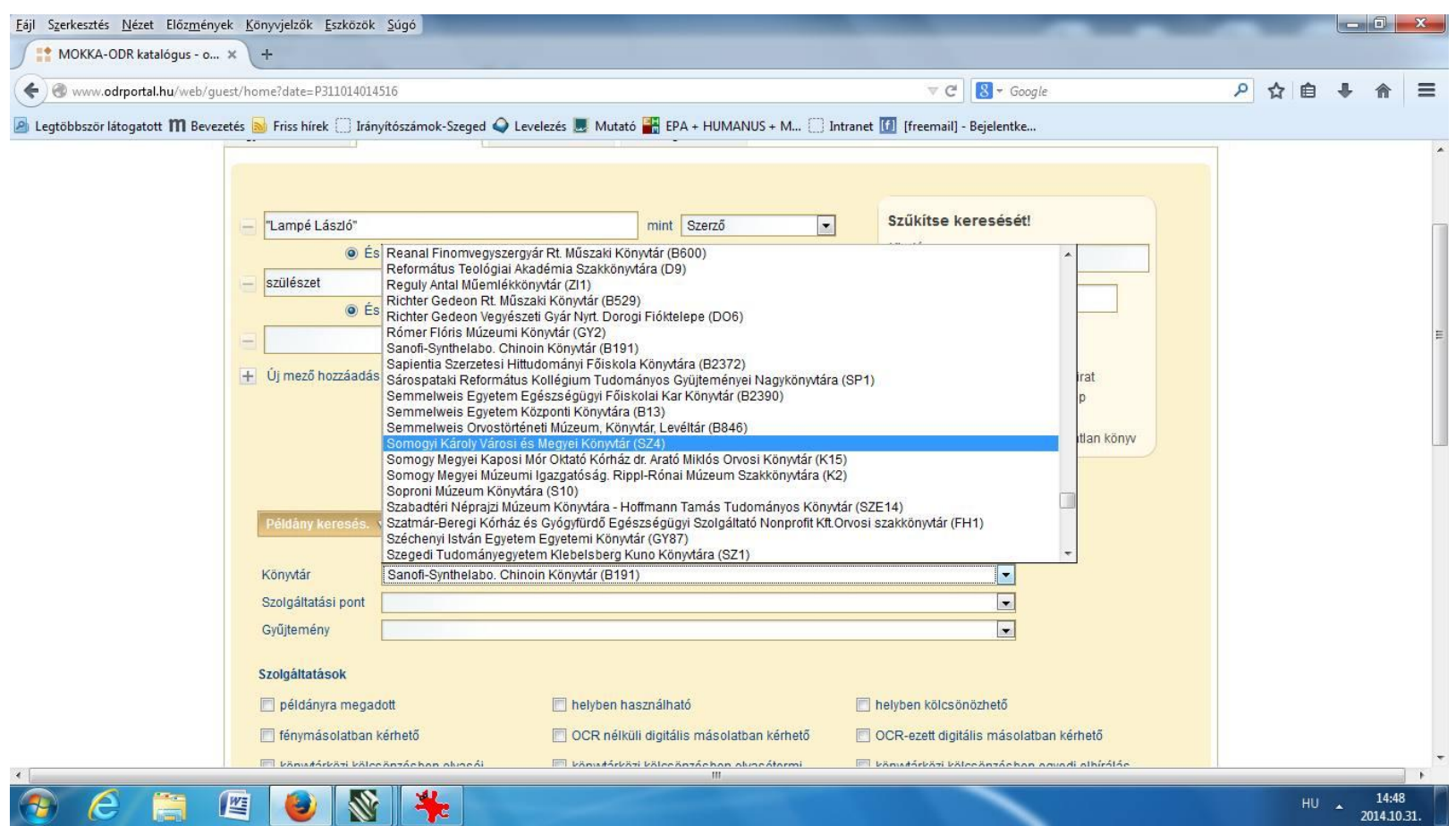

### 3. keresés elindítása

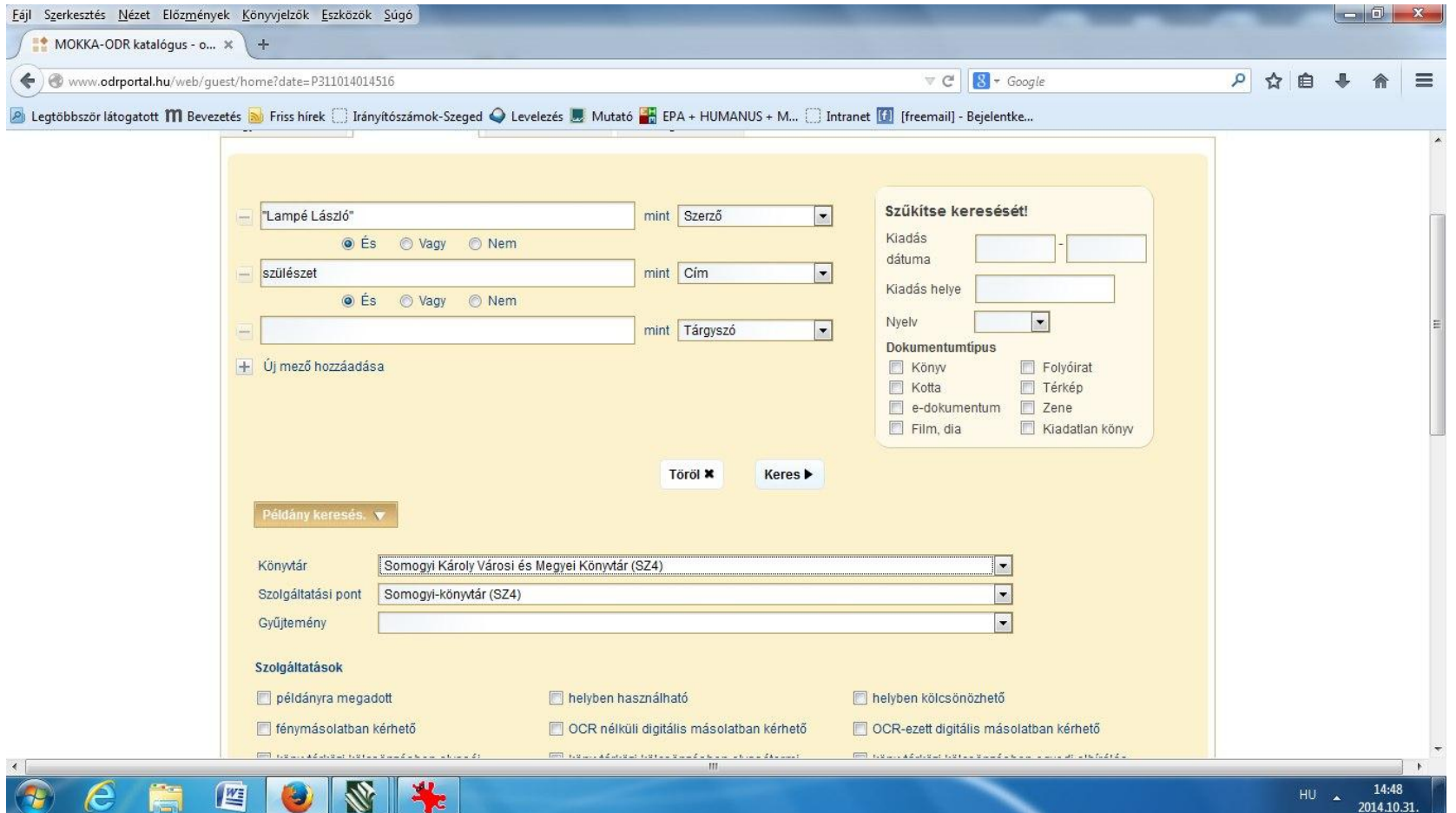

#### 4. a megnéz alatt a TELJES MÉRET (kis kék kocka) kattintani

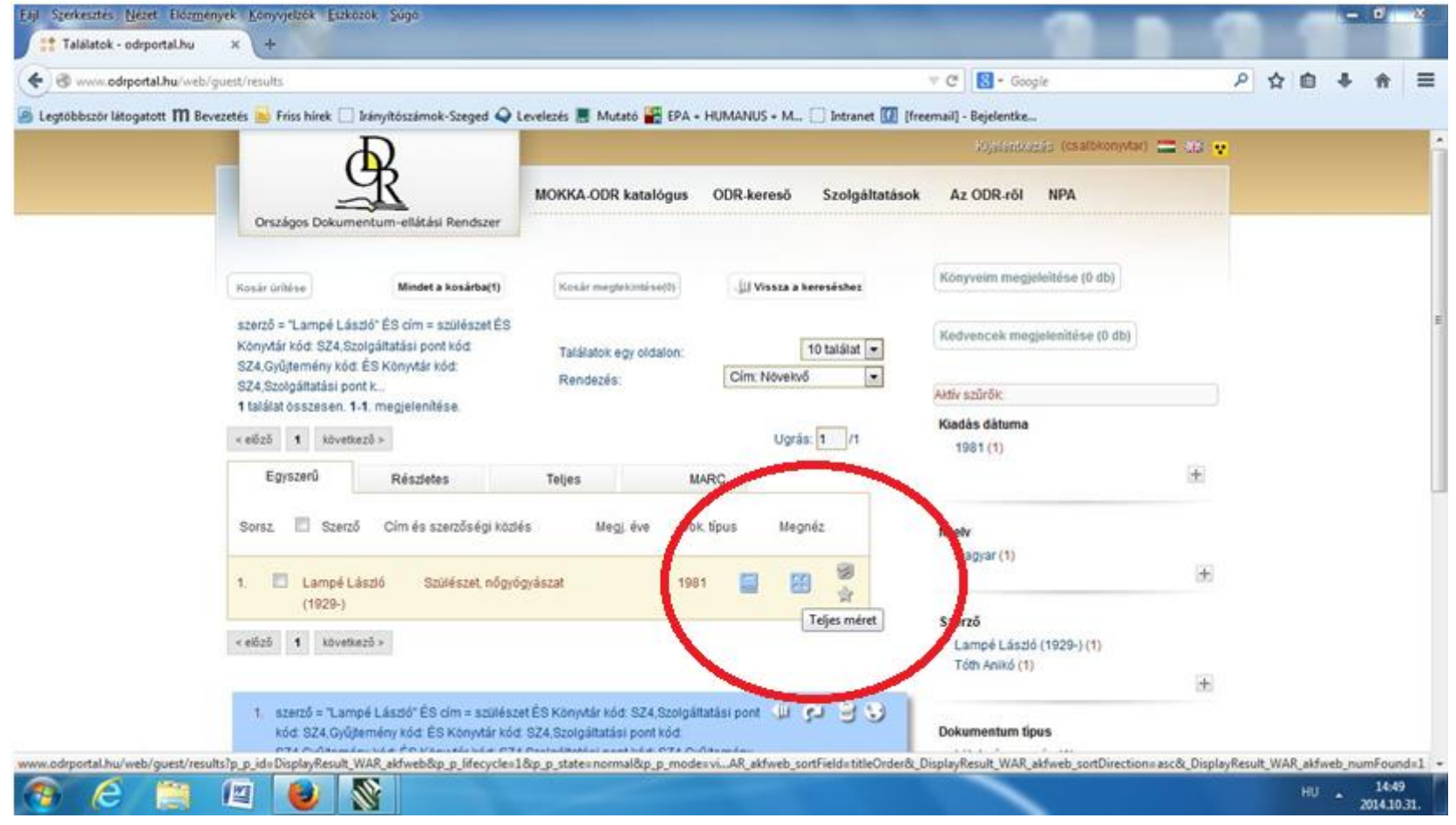

## 5. a + jellel kibonthatjuk a dokumentumok leírását

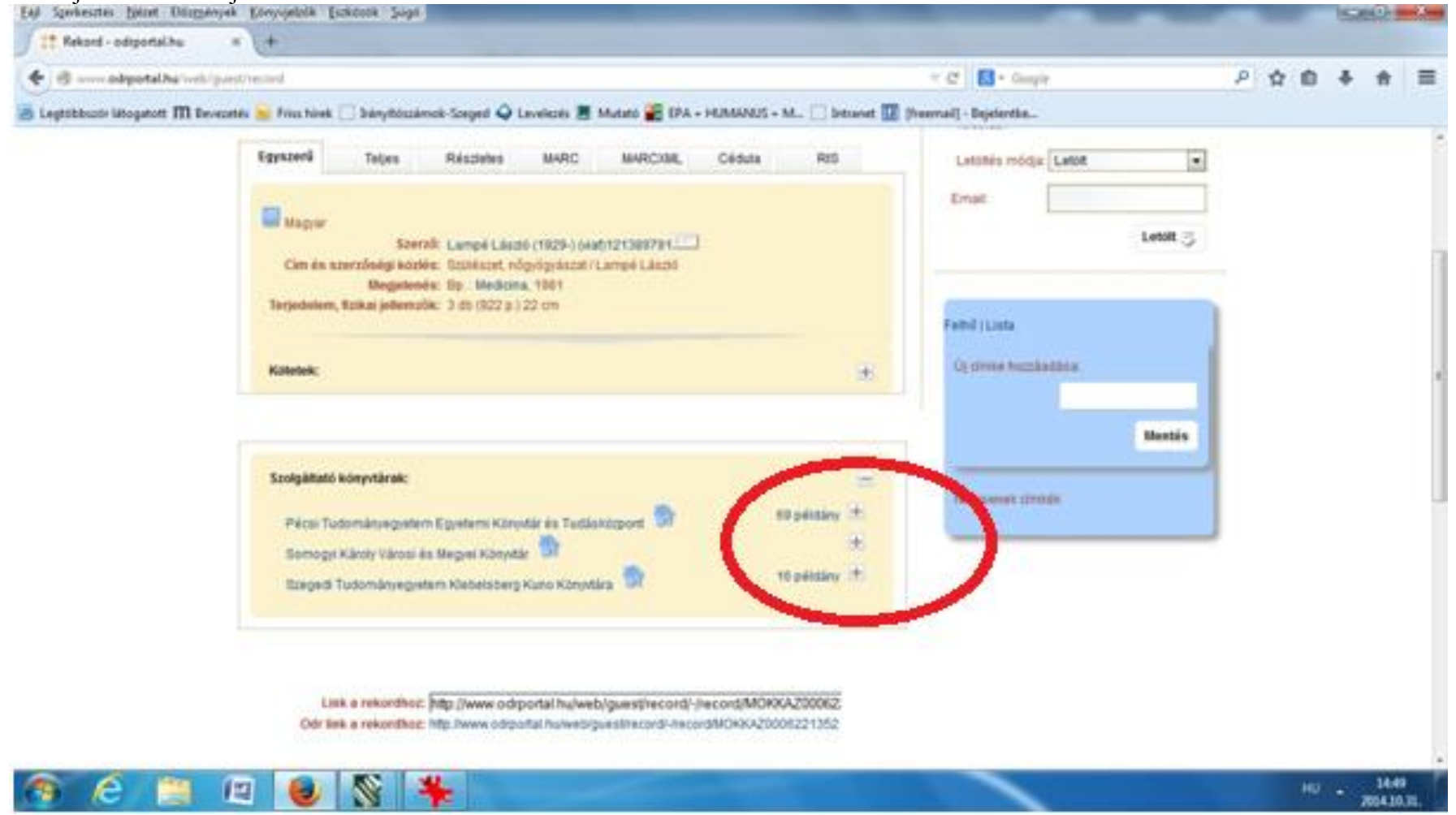

# 6. a legördülő menüből az ODR keresés indítása linkre kattintva indítható el a kérés

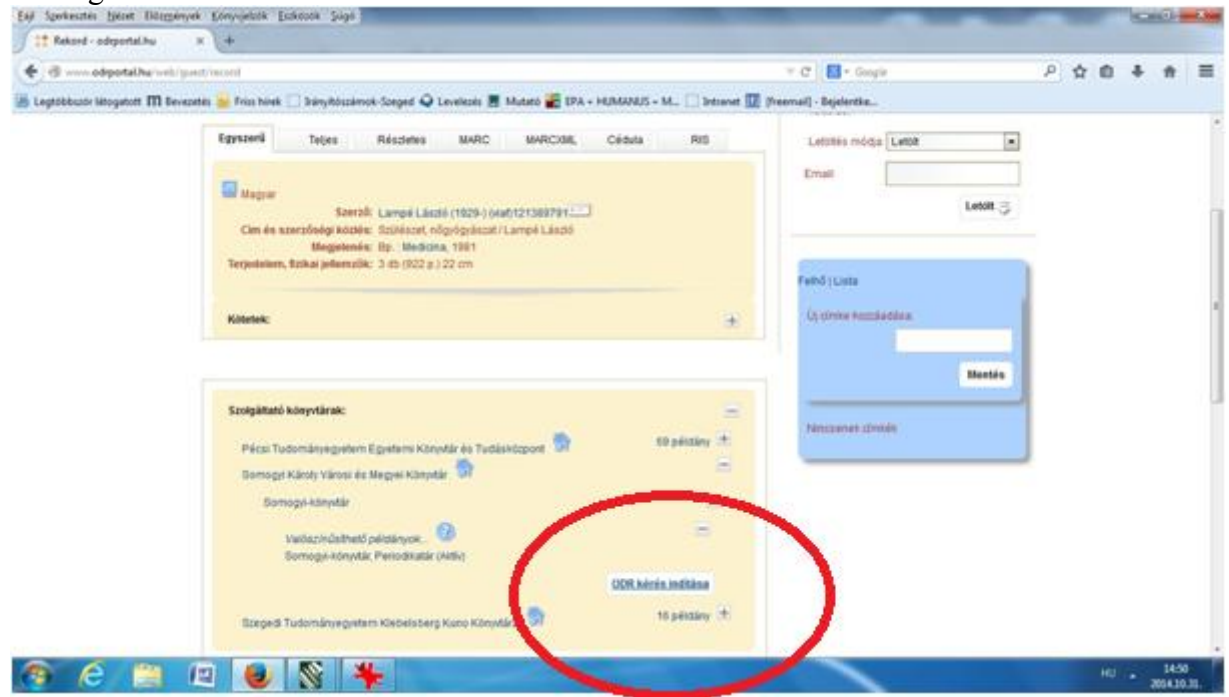

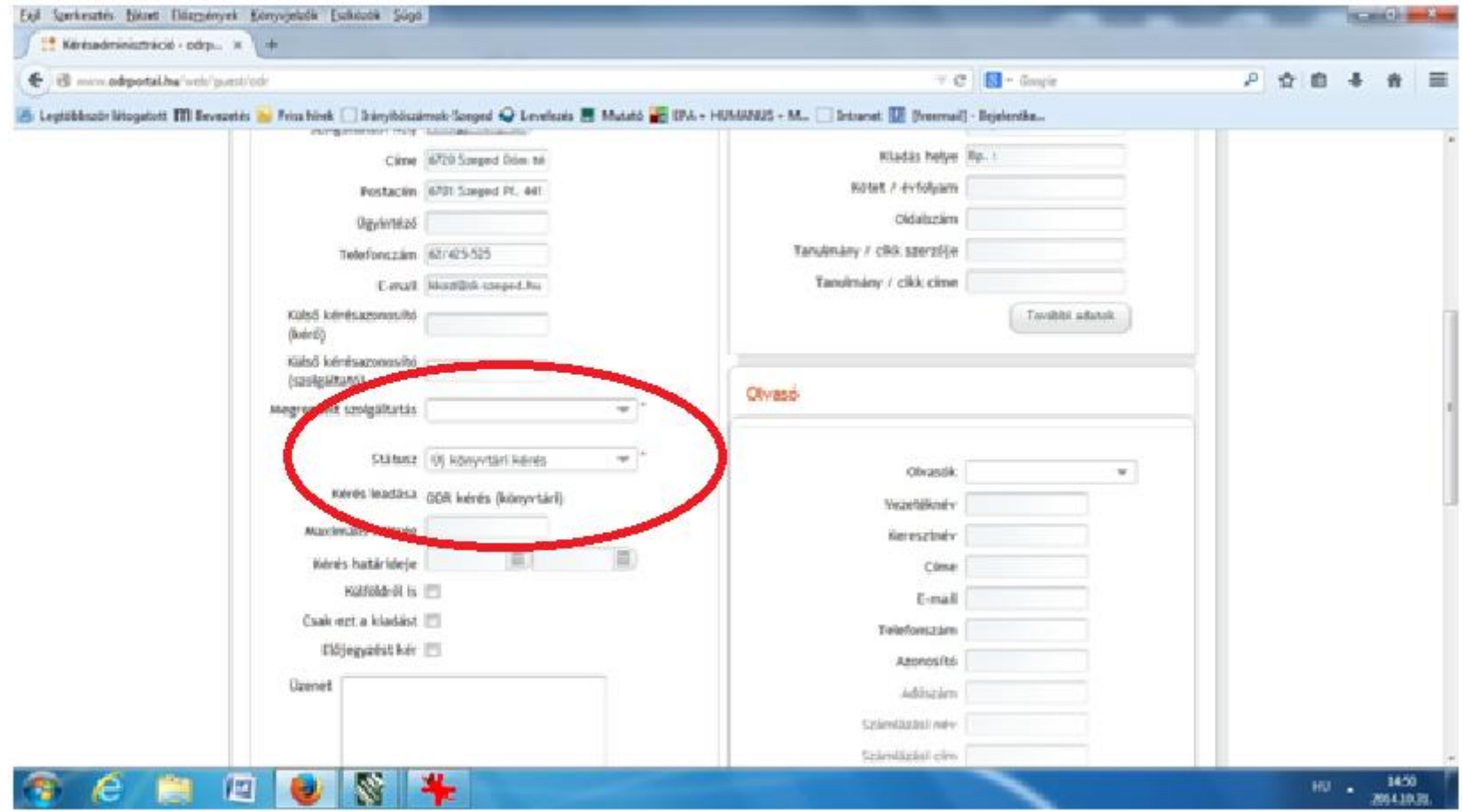

### 7. A gép automatikusan kitölti a legfontosabb mezőket. Amit még szükséges beállítani a státusz: új könyvtári kérés

8. A megrendelt szolgáltatásnál a legördülő menüből kiválasztani a megfelelőt (általában az Eredeti gombot)

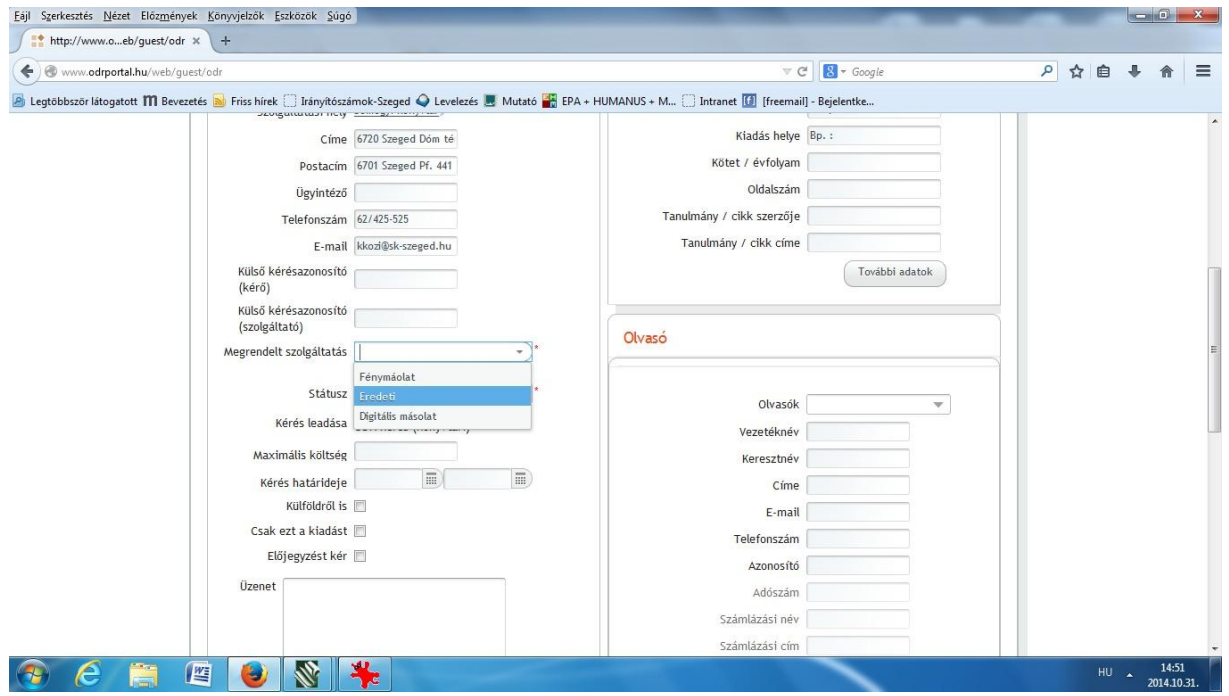

9. A "… visszaküldés költségét a kérő vállalja" pipát KI KELL PIPÁLNI! Ez nem jelenti azt, hogy valóban nektek kell fizetni, de a rendszer csak így fogadja el. A visszaküldés költségét megyén belül a Somogyi-könyvtár továbbra is vállalja!!! De a helyes rendeléshez ki kell pipálni.

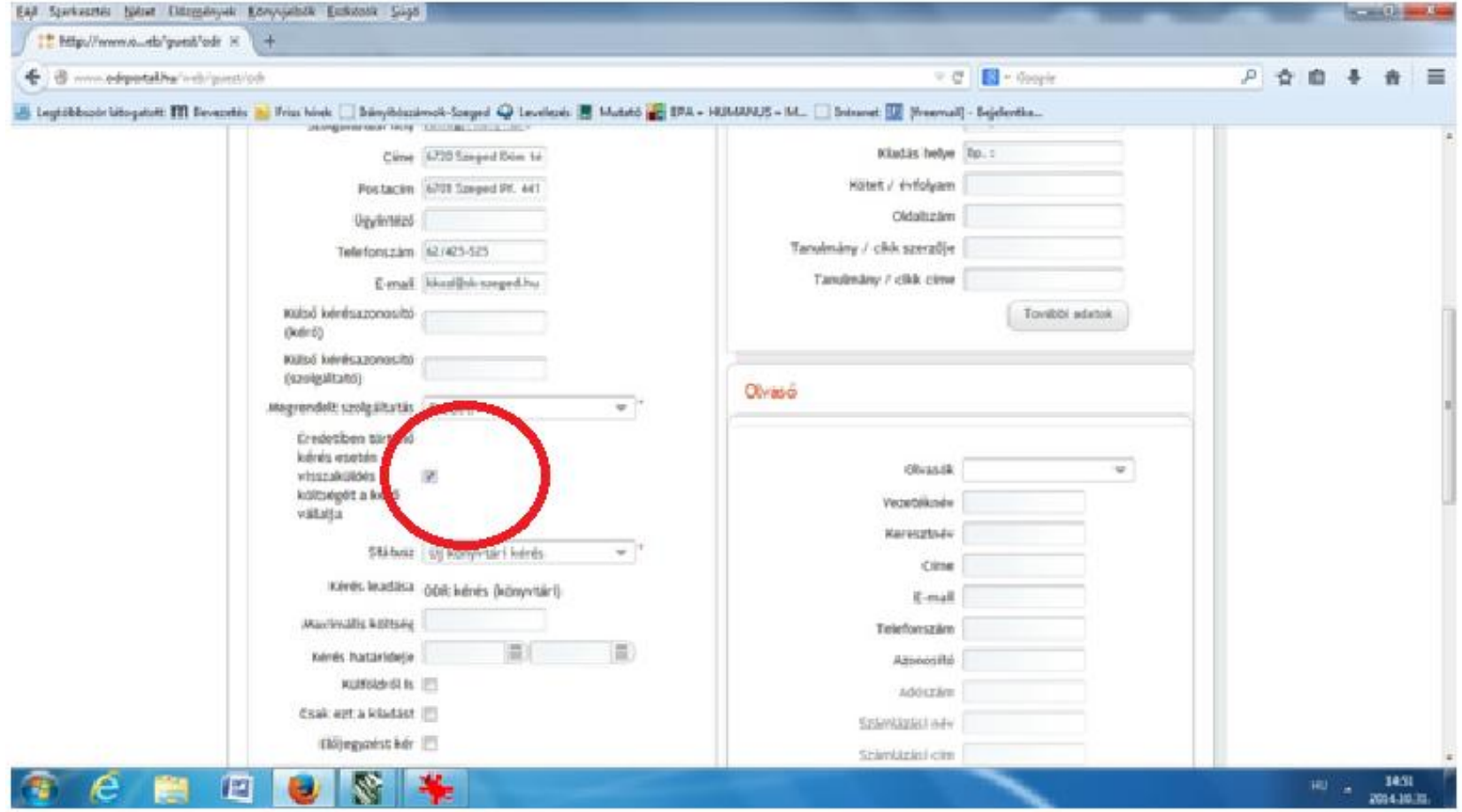

10. Végül a mentés gombra kell kattintani! De ezzel még nincs vége!!!

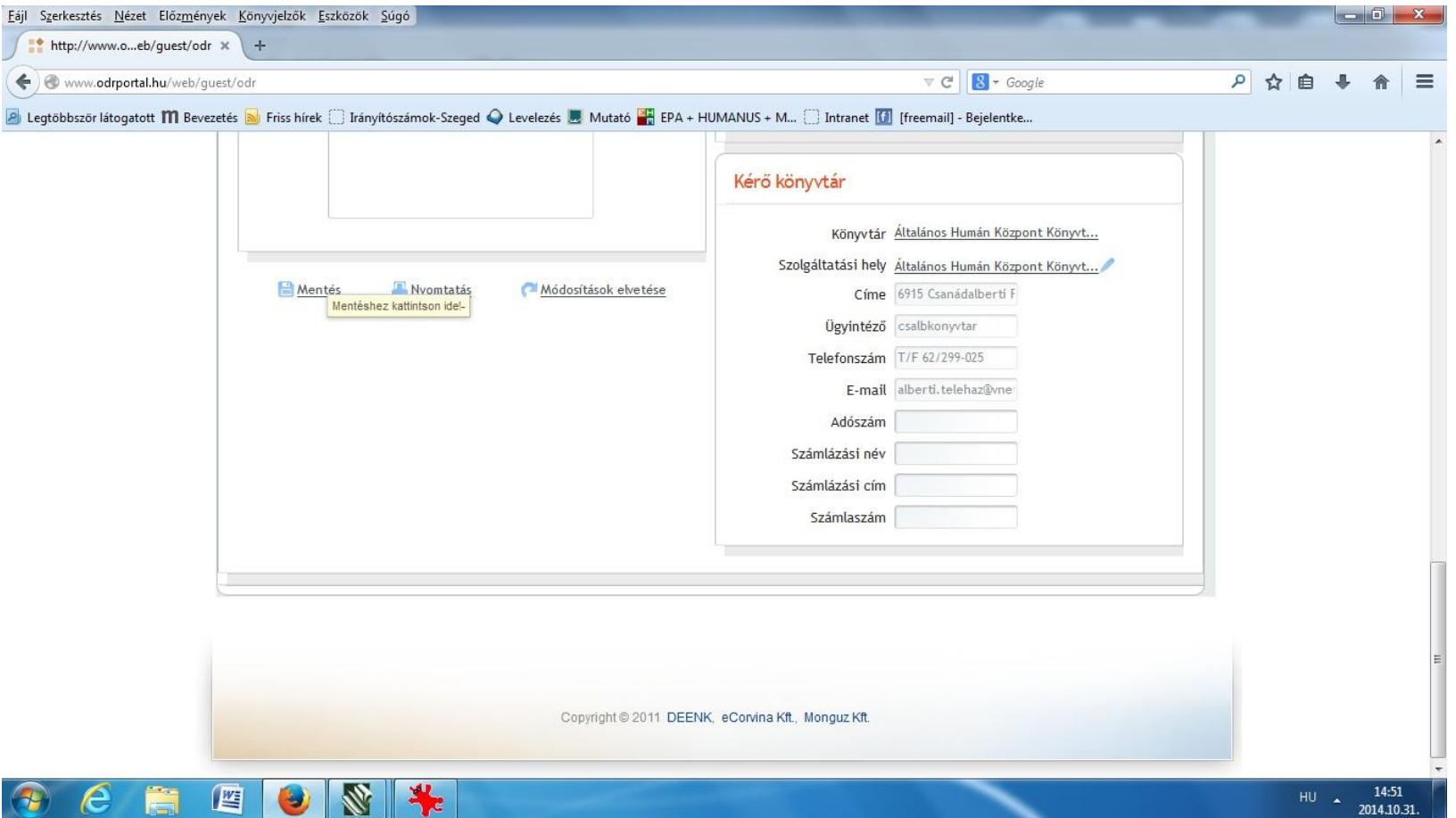

11. Mint a felirat is mutatja, a státuszt (a már fentebb látott módon) át kell állítani "A dokumentum megkérve a lelőhelyről" állapotra, majd ismét MENTENI!

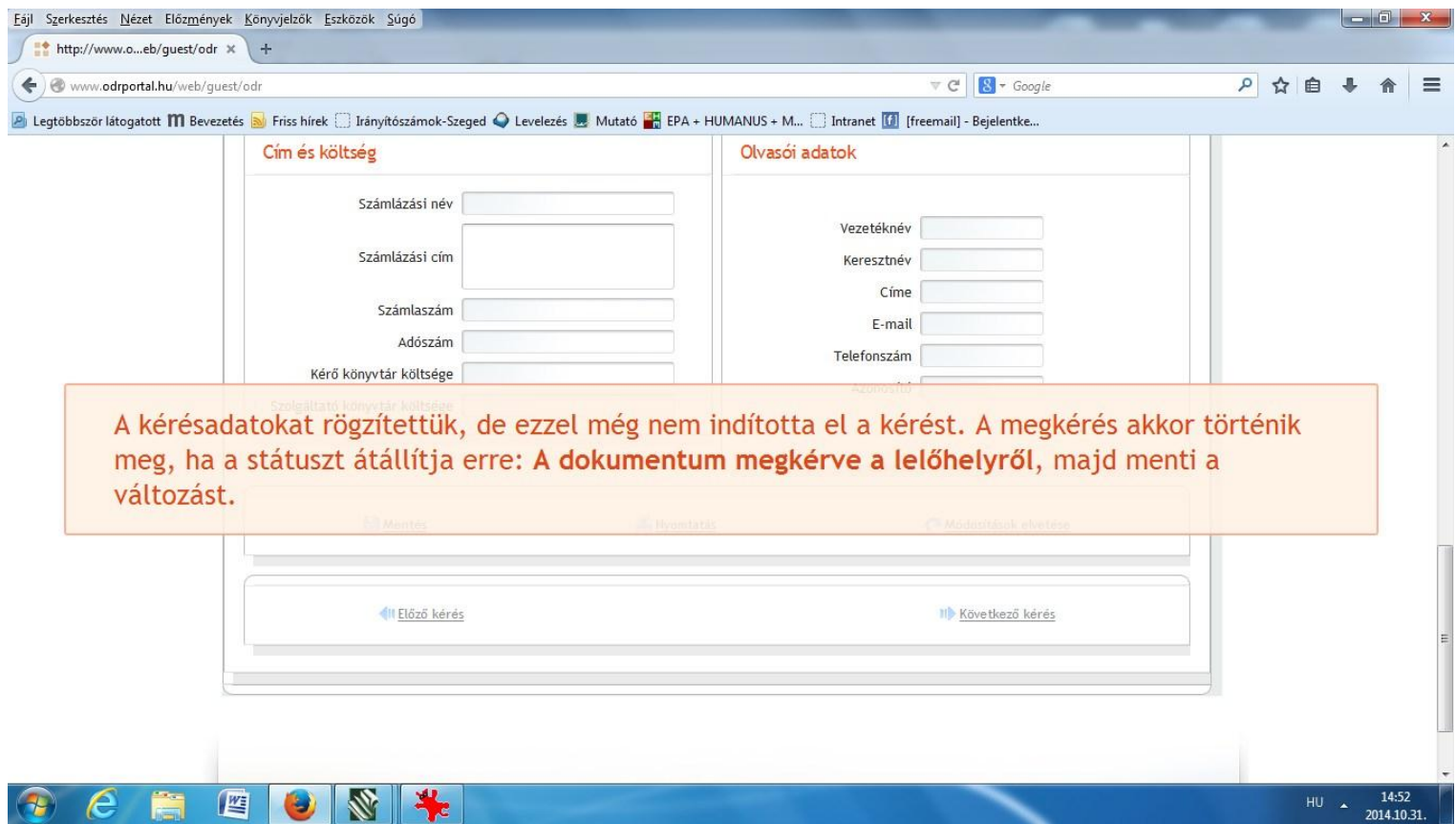

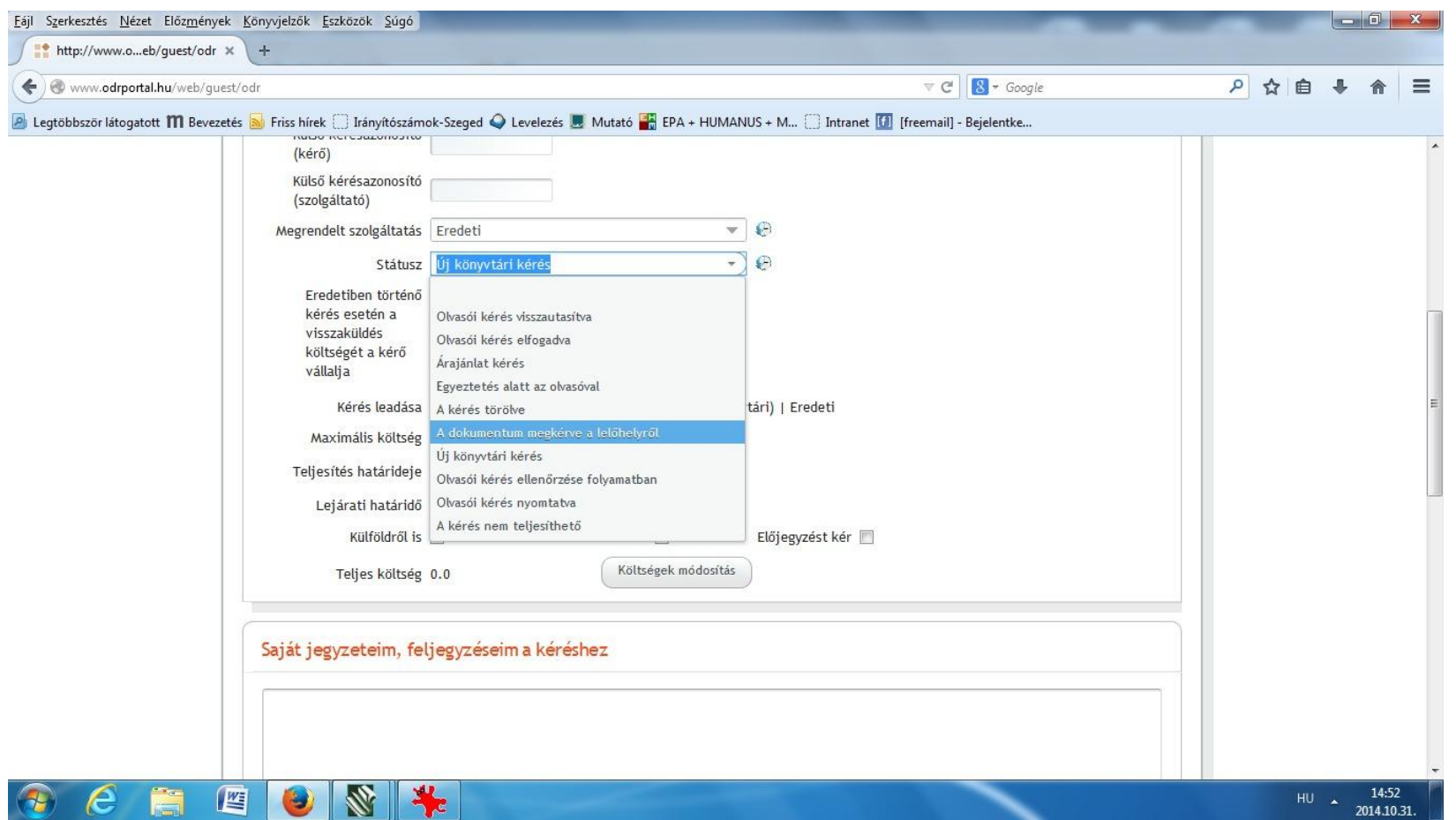

Ezzel van lezárva a rendelés!

Azonban érdemes a következő napokban rákattintania Könyvtárosoknak/Kérésadminisztráció menüpontra, mert ott láthatjátok a státuszok változásából, hol tart a kérés, küldjük/nem küldjük a könyvet, és az esetleges üzenetünket elolvashatjátok/megválaszolhatjátok.

Jó munkát!